## **Opening Windows**

Double-clicking an icon opens the elements it represents and displays its contents in a window. Windows are rectangular areas on the screen in which applications and documents run. For example, double-clicking the My Computer icon opens the My Computer window, illustrated in Figure 1-6.

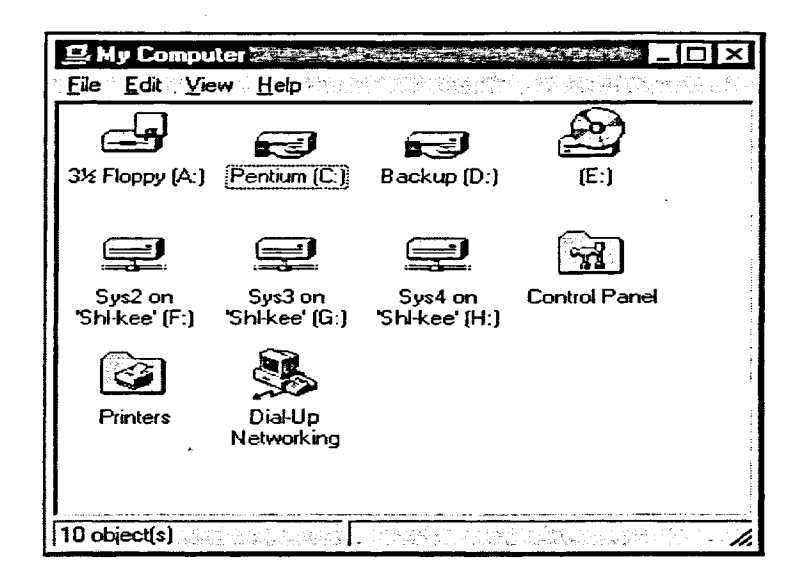

Figure 1-6: Sample My Computer Window

## **METHOD-**

To open a window:

- 1. Point to the icon you want to open.
- 2. Double-click the mouse button.

## **EXERCISE**

In the following exercise, you will open a window.

- 1. Point to the My Computer icon
- $2.$ Double-click the mouse button

The My Computer window opens.

END